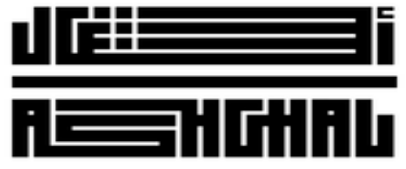

قطــر تستحــق الأفضــل Qatar Deserves The Best

## Upload eSignature

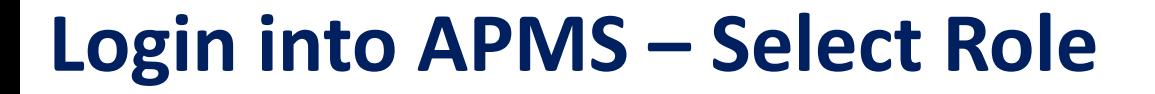

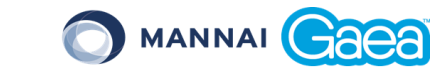

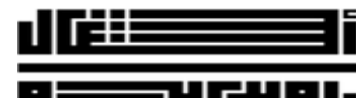

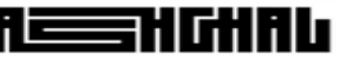

ـق الأفــفـــــل قط **Qatar Deserves The Best** 

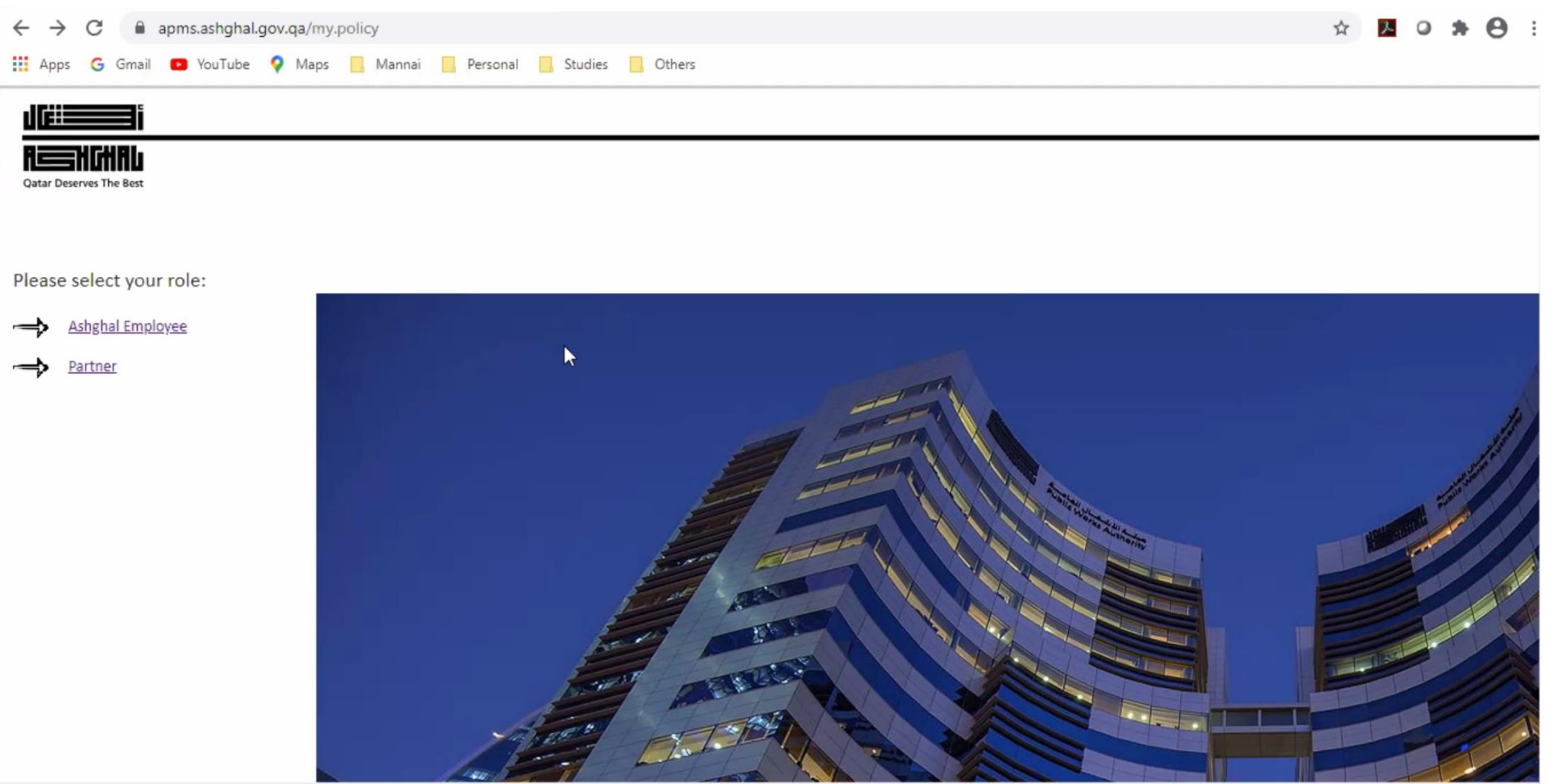

• **Click on Partner** 

![](_page_2_Picture_1.jpeg)

![](_page_2_Picture_2.jpeg)

![](_page_2_Picture_3.jpeg)

قطــر تستحــق الأفضــل

#### rves The Best

#### • **Login with the Username (your email ID as Username) & Password (as sent out in the email)**

![](_page_2_Picture_7.jpeg)

![](_page_3_Picture_1.jpeg)

![](_page_3_Picture_2.jpeg)

![](_page_3_Picture_3.jpeg)

ق الأفضـــل **Qatar Deserves The Best** 

### • **Enter Onetime password (OTP) as received on your MobilePass**

![](_page_3_Picture_23.jpeg)

### **Updating User eSignature**

C MANNAI Caea

![](_page_4_Figure_2.jpeg)

ىر تستحـــق الأفـضـــل قط **Qatar Deserves The Best** 

**Click on Company Workspace**

![](_page_4_Picture_6.jpeg)

C MANNAI Gaea

![](_page_5_Picture_2.jpeg)

![](_page_5_Picture_3.jpeg)

تستحـــق الأفضـــل **Qatar Deserves The Best** 

### **Follow the steps to upload eSignature as given below;**

![](_page_5_Figure_6.jpeg)

![](_page_6_Picture_1.jpeg)

![](_page_6_Picture_2.jpeg)

![](_page_6_Picture_3.jpeg)

قطــر تستحـــق الأفضــل **Qatar Deserves The Best** 

![](_page_6_Picture_21.jpeg)

ىر تستحـــق الأفـضـــل قط **Qatar Deserves The Best** 

### • **Ensure to upload the file in .JPG format and should be of 1050 x 350 Pixels**

![](_page_7_Picture_34.jpeg)

![](_page_7_Figure_4.jpeg)

RE

MANNAI GACA

C MANNAI Caea

![](_page_8_Picture_2.jpeg)

![](_page_8_Picture_3.jpeg)

ـق الأفـــفــــــل **Qatar Deserves The Best** 

![](_page_8_Figure_5.jpeg)

# **Thank You!**